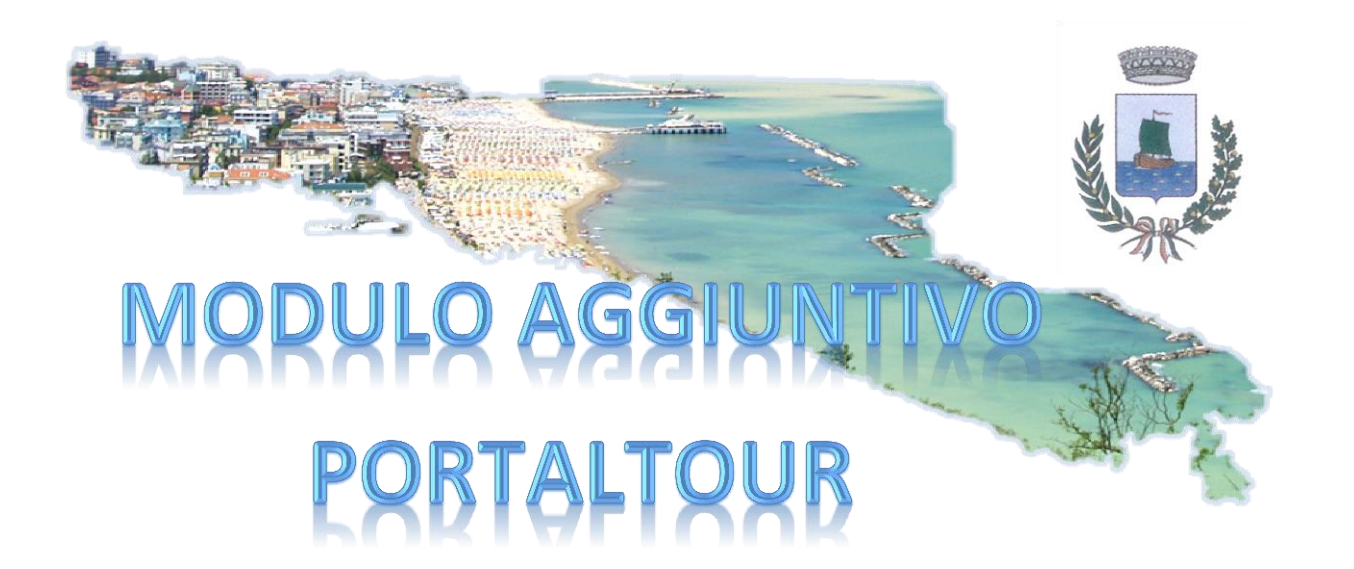

L'amministrazione comunale, al fine di promuovere le strutture ricettive del territorio, ha consentito l'opportunità di inserire all'interno del Software Gestionale StayTour, un vero e proprio portale personalizzabile a seconda dei servizi offerti dalla vostra attività.

Accedendo al software gestionale dell'imposta di soggiorno, è attivo il nuovo modulo che consente l'inserimento di contenuti, foto e servizi offerti all'interno di un sito web dedicato al fine di promuovere l'importante settore del turismo e garantire un'adeguata e **gratuita copertura pubblicitaria** alle strutture ricettive del territorio comunale.

Le strutture pubblicizzate saranno solo quelle presenti nell'archivio dell'imposta di soggiorno e quindi dotate di autorizzazione all'esercizio. In questo modo si evita la concorrenza sleale delle strutture abusive che invece possono essere presenti nei portali di booking online.

Di seguito si riporta una breve guida sintetica al fine di ottimizzare al meglio la propria pagina (ricordiamo che contenuti e foto sono la vetrina sia della vostra struttura che del Comune di Gabicce Mare).

#### **ABILITAZIONE PORTALTOUR:**

Entrati all'interno del software StayTour occorre acconsentire al trattamento dei dati conferiti per la pubblicazione su PortalTour e confermare la scelta.

#### **PortalTour**

PortalTour è il portale turistico messo gratuitamente a disposizione dal Comune. Su PortalTour sono presenti, solo ed esclusivamente, le strutture ricettive e le locazioni turistiche regolari e dotate di autorizzazione all'esercizio.

INFORMATIVA PER ATTIVITA' DI REGISTRAZIONE SUL SISTEMA PORTALTOUR Informativa ai sensi art. 13 Regolamento UE 2016/679 (Regolamento Generale sulla Protezione dei Dati). La informiamo che i suoi dati saranno trattati ai sensi della normativa vigente in tema di protezione dei dati personali. Il Titolare del trattamento dei dati è il Comune, mette a disposizione delle strutture ospitanti il sistema "PortalTour" per la promozione turistica delle attività sul territorio. Responsabile del trattamento dati è Hyksos, che in nome e per suo conto gestisce il software PortalTour. Il trattamento dei dati personali consiste nella loro pubblicazione sul sito collegato

Acconsento al trattamento dei dati conferiti per la pubblicazione su PortalTour No V Conferma

# **INSERIMENTO DEI DATI:**

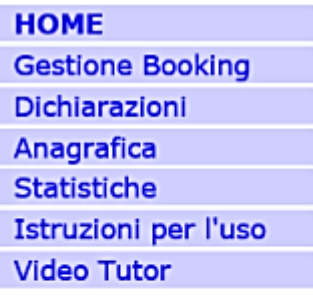

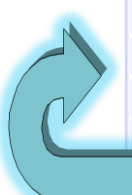

**PORTALTOUR** Scheda generale **Descrizione struttura** Servizi offerti Posiziona in mappa

**PORTALTOUR**: in questa sezione verrà visualizzato il sito dedicato ove sono presenti tutte le strutture censite (link interno allo StayTour).

**SCHEDA GENERALE**: inserimento dei contenuti principali offerti e foto .

**DESCRIZIONE STRUTTURA**: In questa sezione potete descrivere la vostra struttura in varie lingue. E' possibile utilizzare diversi stili di formattazione, creare link e tabelle con i prezzi.

**SERVIZI OFFERTI**: tramite un semplice *"flag*" è possibile selezionare le caratteristiche ed i servizi offerti dalla tua struttura ricettiva.

**POSIZIONA IN MAPPA**: posizionamento della propria struttura all'interno della mappa territoriale.

### **SCHEDA GENERALE:**

**Inserimento delle foto:** cliccare su *"sfoglia"*, selezionare la foto all'interno del vostro computer e confermare l'inserimento . Si raccomanda di inserire immagini ad alta risoluzione e che possano esprimere al meglio le qualità della vostra struttura. In caso di foto a bassa risoluzione oppure pregiudizievoli per l'immagine del territorio comunale, verranno automaticamente cancellate.

**Dati della struttura :** compilare i dati *"anagrafici"* della vostra struttura con eventuale link a siti esterni presenti nei principali social network. Al termine dell'inserimento cliccare su *"conferma"* per rendere effettive le variazioni eseguite.

**N.B.** è possibile, nella medesima schermata, rimuovere la propria struttura al fine di non renderla visibile nel portale promozionale.

#### **DESCRIZIONE STRUTTURA:**

Classifichiamo questa sezione come il "cuore" della vostra struttura. All'interno è possibile descrivere in modo dettagliato tutti i serivizi che possono offrire sia la vostra attività che il territorio comunale, le caratteristiche tecniche etc… Al fine di consentire anche la visualizzazione della vostra pagina a 360°, il portale offre l'opportunità di inserimento del testo in più lingue (inglese, tedesco, francese, spagnolo, russo, olandese). Per rendere effettive le variazioni è necessario cliccare su "conferma" in ogni pagina.

**N.B**. l'inserimento di una buona descrizione, aumenta la possibilità di indicizzazione della vostra pagina nei vari motori di ricerca e conseguente possibilità di essere contattati per eventuali prenotazioni.

# **SERVIZI OFFERTI:**

Mediante un semplice *"flag"* è possibile selezionare i *"comfort"* presenti nella propria struttura oppure all'interno del vostro immobile. Anche in questo caso è necessario confermare in ogni sezione prima di passare a quelle successive.

#### **POSIZIONA IN MAPPA:**

Nell'apposita pagina è possibile posizionare la propria struttura nella giusta ubicazione del territorio comunale. Cliccare con il mouse il puntatore rosso e, tenendolo premuto, spostarlo nella posizione ove è ubicata la struttura.

**La visualizzazione del vostro portale sarà presente all'interno della pagina [https://imposta](https://imposta-soggiorno.net/gabicce-mare/dove-dormire/)[soggiorno.net/gabicce-mare/dove-dormire/](https://imposta-soggiorno.net/gabicce-mare/dove-dormire/) , sito che verrà pubblicizzato nel sito istituzionale dell'Ente, nelle pagine social del Comune di Gabicce Mare** (facebook, twitter, instagram, youtube etc..) **e nei vari motori di ricerca.** 

**La condivisione e la massima divulgazione del link anche da parte vostra, garantirà una miglior copertura pubblicitaria per le strutture presenti nel nostro territorio.**

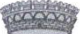